## Se repérer sur le site ...TUTO de Janine

CLUB SANTÉ SÉNIORS DES RETRAITÉS MGEN DE L'AIN

Une mine d'activités, un lieu de partage et de convivialité

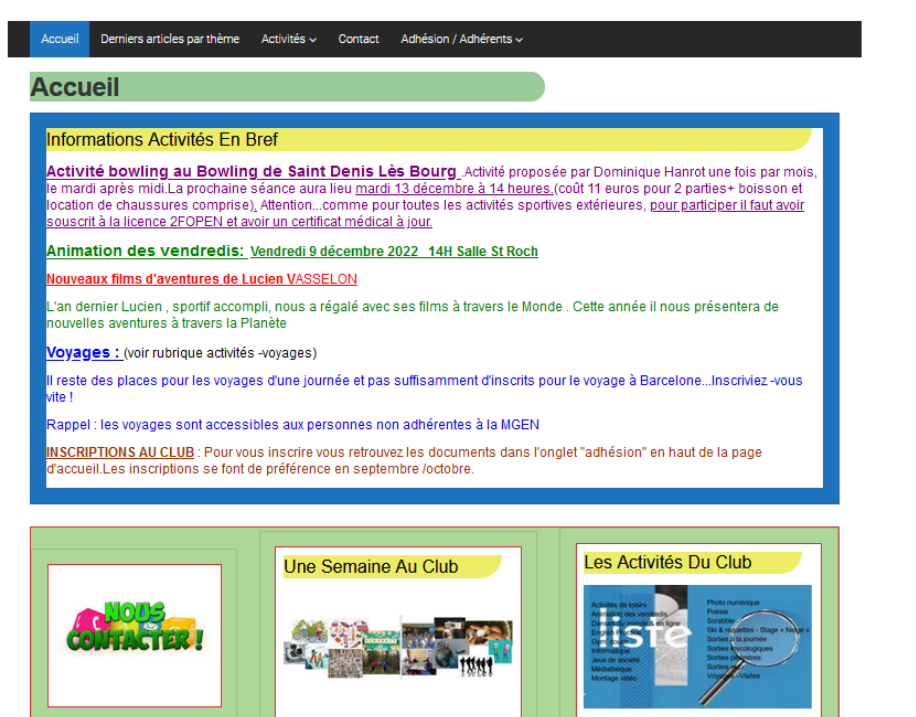

## https://www.ret C

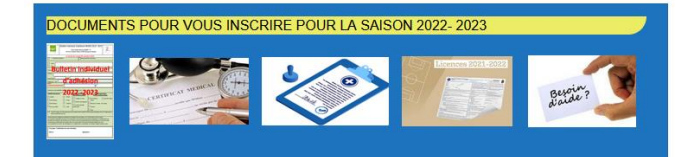

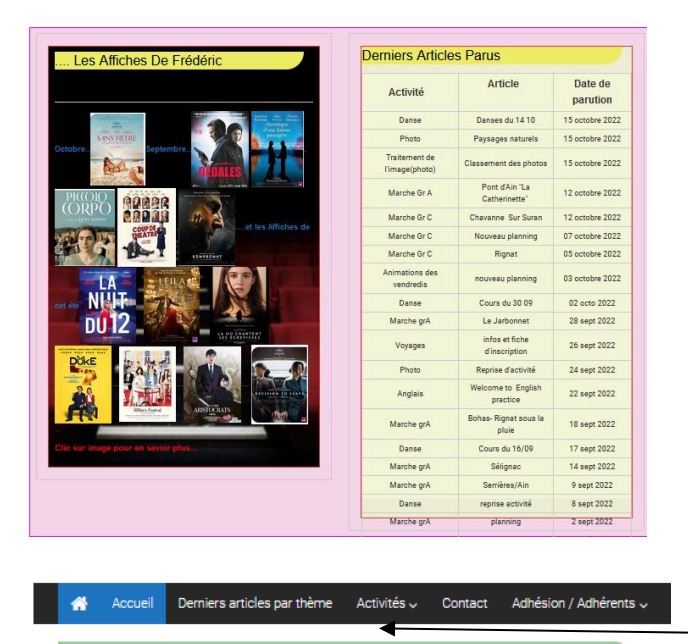

La page d'accueil

Dernières infos

Infos en bref

## Informations générales

En mettant le curseur sur l'image une main apparait, vous cliquez gauche sur la souris pour avoir le document lié puis pour revenir en arrière sur la page d'accueil

Sur la flèche gauche en haut de l'écran

Ligne et cases prévues pour les documents divers d'inscription …curseur sur l'image, main et clic gauche pour avoir le document

A gauche : Les affiches de Frédéric : d'un clic gauche sur l'image vous avez accès à la fiche d'un film (présentation et avis personnel de Frédéric)

A droite : Tableau récapitulatif des derniers articles et dates de parution.

Pour voir un article retourner sur la barrette tout en haut de la page et choisir l'activité qui vous intéresse dans ACTIVITES

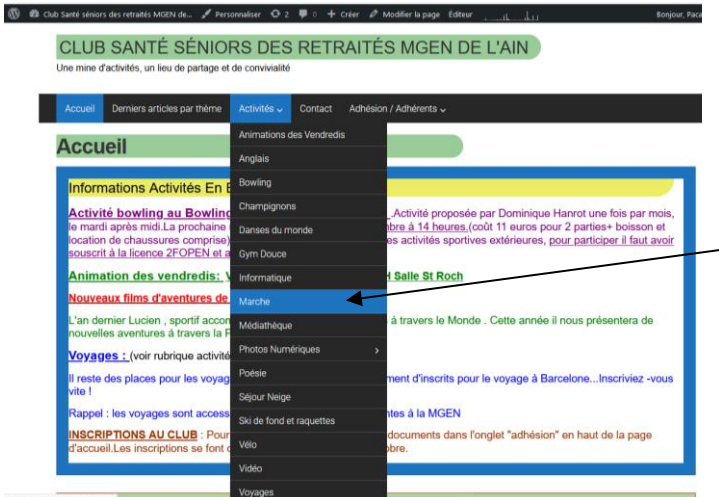

**ADK P** 

 $\frac{1}{2}$ 

Groupe A

 $\overline{1}$ 

Un déroulé des activités apparait votre sélection est en bleu ici MARCHE par exemple

Vous cliquez à gauche et changez de page

Chaque image a un lien sur le mot planning vous cliquez gauche pour avoir le document planning

羹

ierg<br>tarf<br>Talmarche

-<br>13h50 a regilee 13h45 au climetière

-<br>13h40 au Stade

14h en arrivant à Beny<br>Place sur la gauche

14h Place de l'église

13h30 Parking de Bo

-<br>13h50 Place de la salle des i

13h45 Saint Remi<br>sur la place du village

13h45 a la Salle des Fét 13h45 a la Salle des Fêtes 398580

-<br>13h45 Place de la Forge (B

**14h Au Car** 

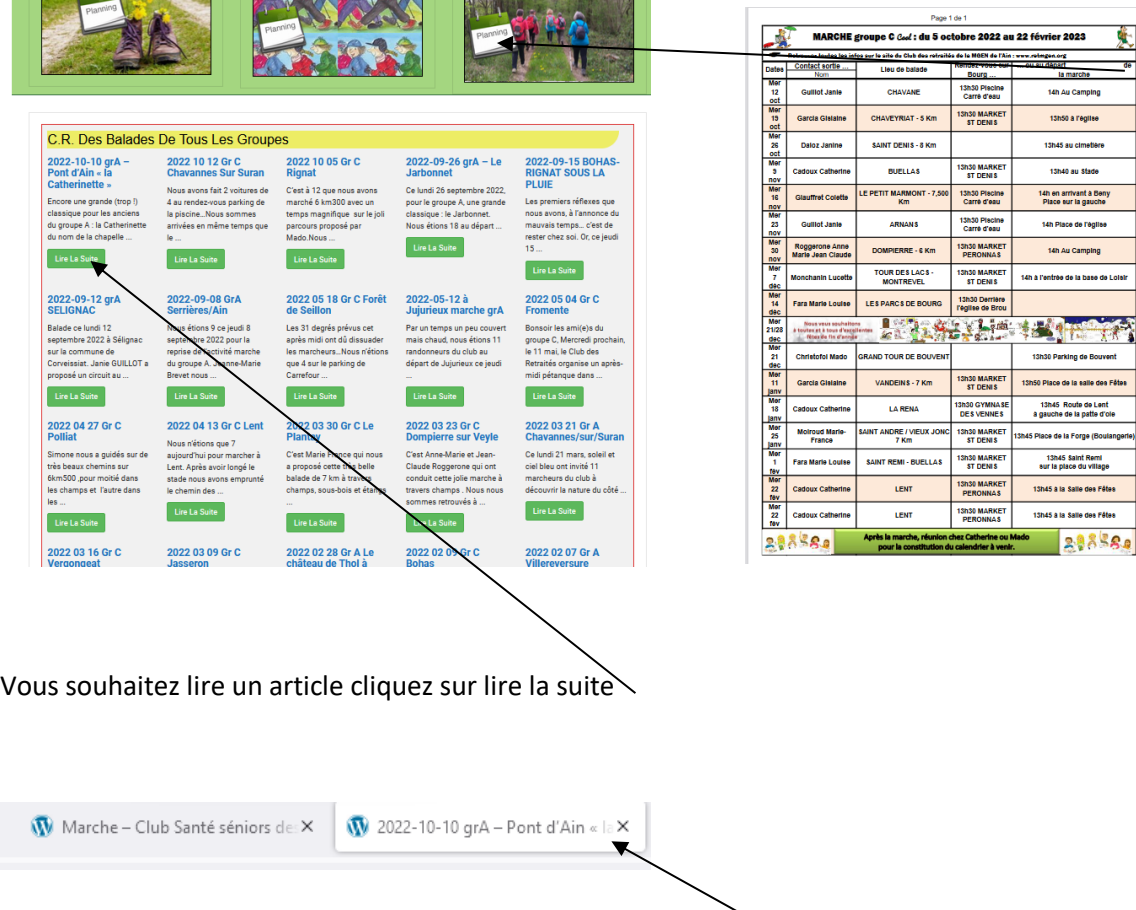

Groupe C<br>Nati

**START** 

Puis fermer le document ouvert en haut de l'écran

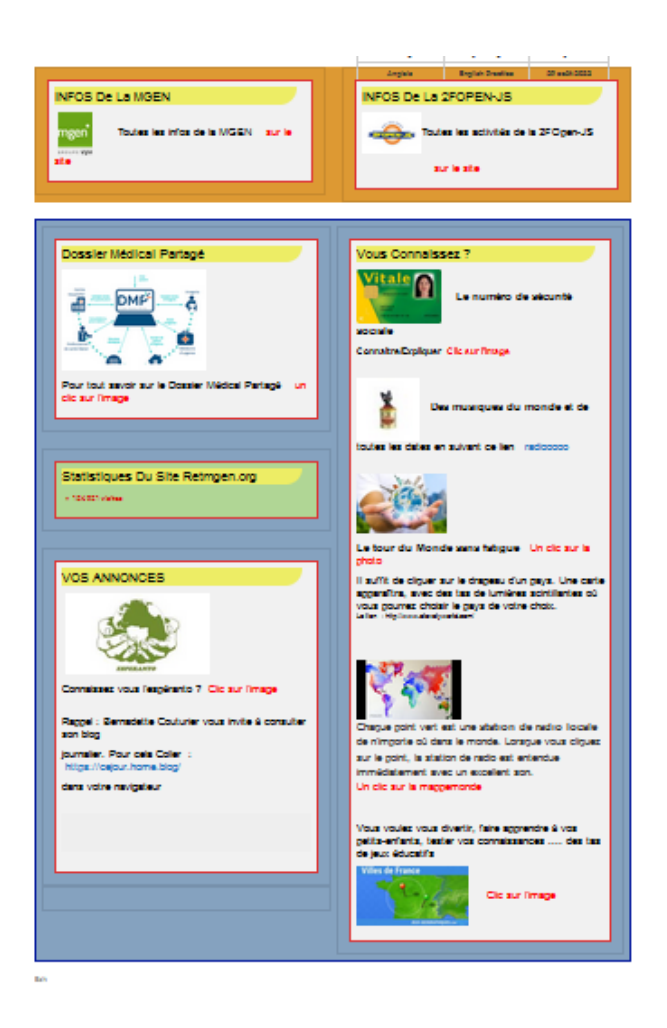

Pour le reste de la page

Informations sur la MGEN et La 2FOPEN

Et quelques informations ou sites intéressants auxquels vous avez accès dès que la main apparait en cliquant gauche sur la souris ! essayez-les !

Vous pouvez nous en proposer d'autres s'ils sont gratuits…